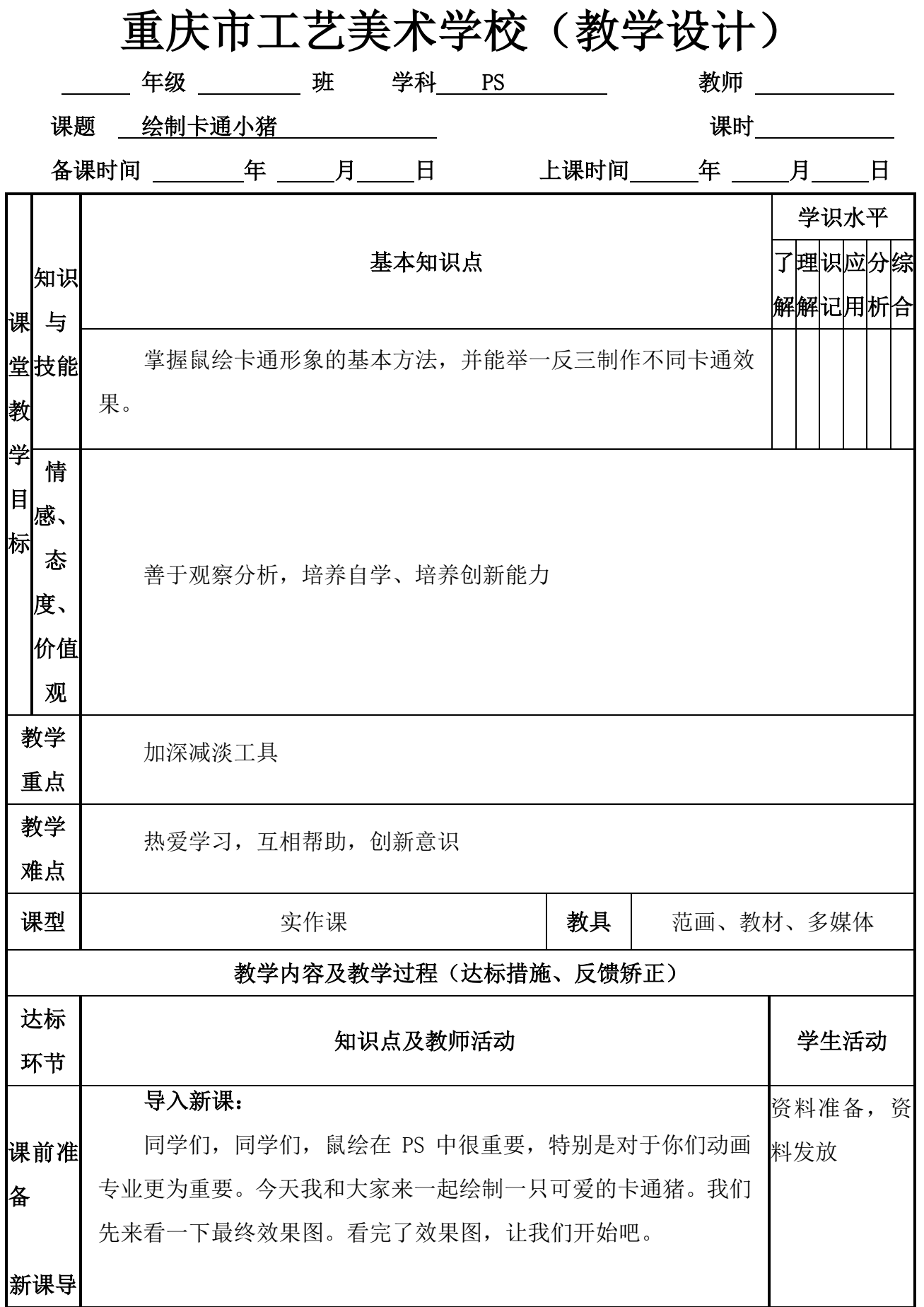

## 第 1/1 页

-<br>-<br>Echonconcarrsanberarrsschool

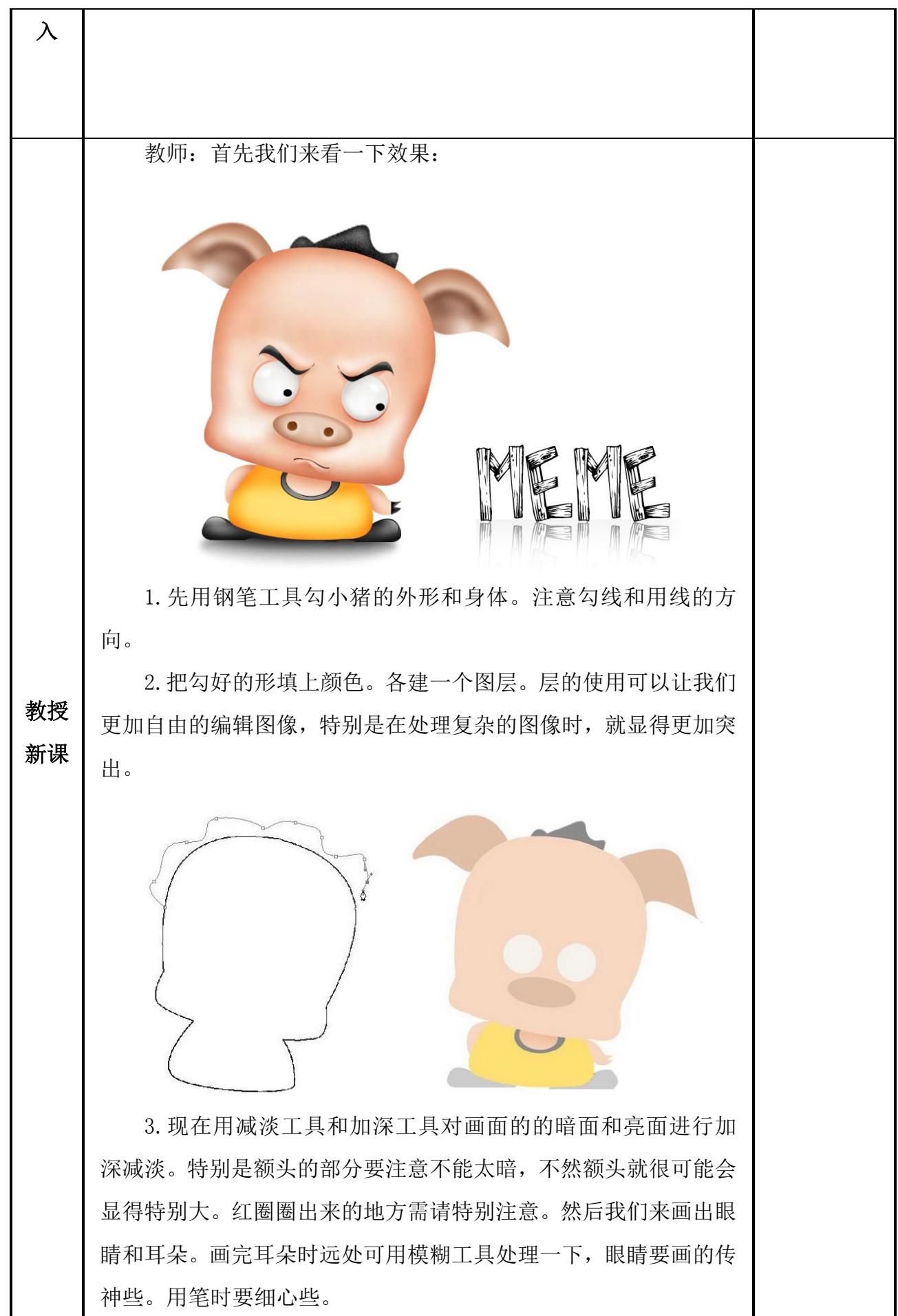

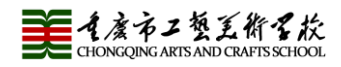

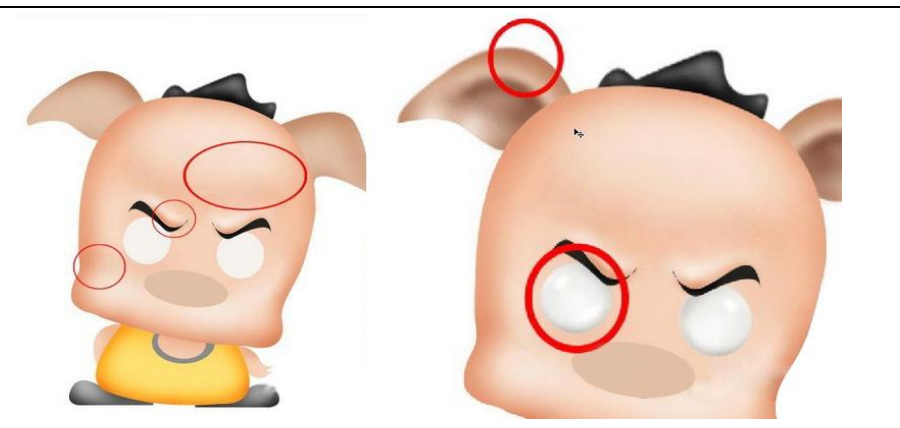

4.在刻画头发地方时,用滤镜里的杂色/填加杂色(数量:7,选 平均分布:单色)。而鞋子的地方就加深后做个选区拉渐变就可以 了。

5.对于眼圈和眼睑的地方要交代一下,眉毛下的影子也要画出 来,这样看上去会更有立体的效果。

6.直接填充黑色画上眼珠,绘制好鼻孔(同样要注意投影)。 嘴的部分请各位发挥一下想象力,画不同的嘴形可以表现不同的情 绪。

7.做到这里脸的部分做好了。把下颚的影子带一下就差不多 了。

8.我们再给小猪整体加上一些投影,再添加上简单些的背景, 这张手绘卡通猪就画好了。

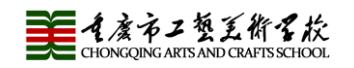

《PS 视觉艺术设计》教学设计

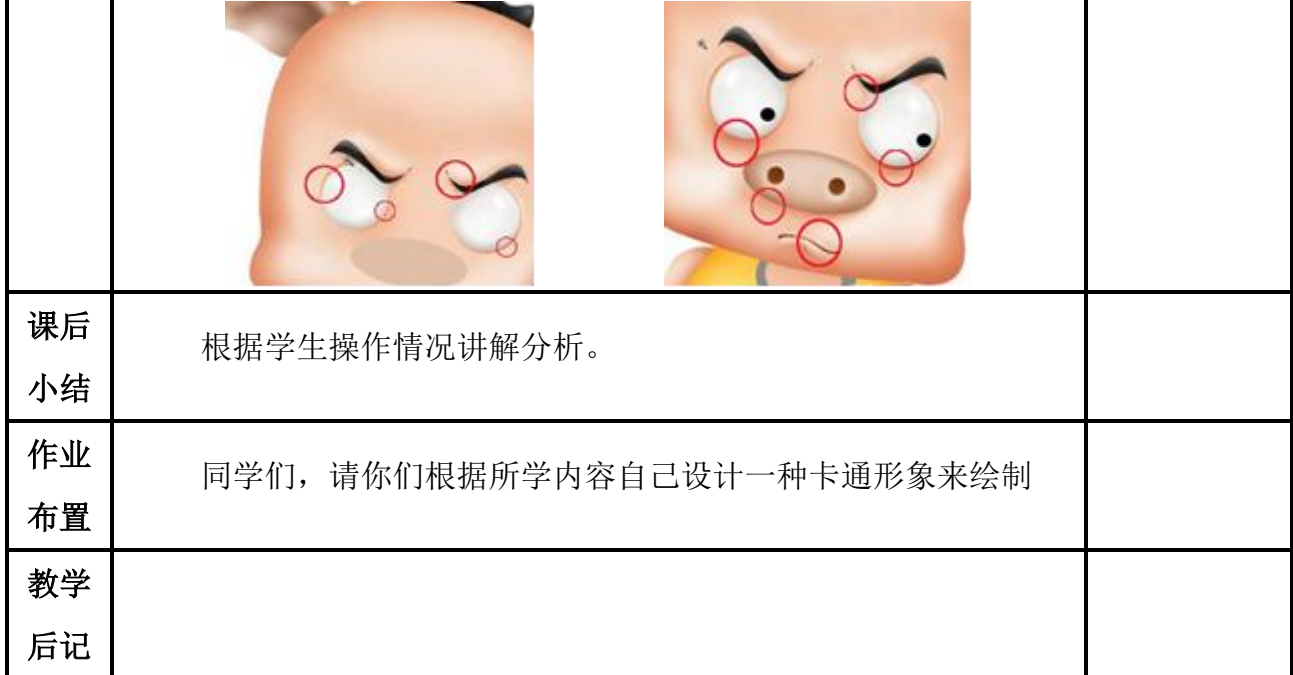